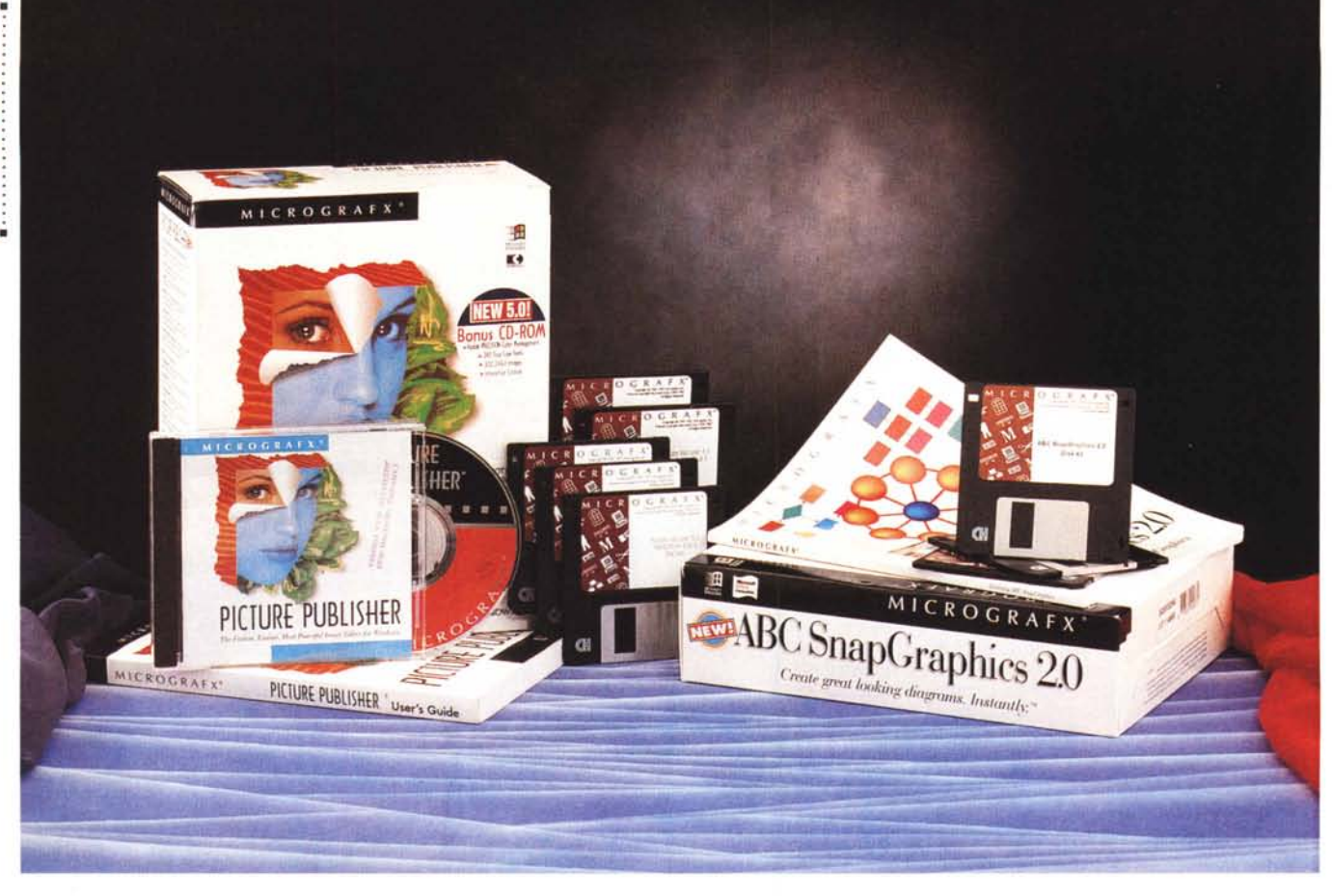

# **Micrografx Picture Publisher 5.0 e ABC SnapGraphics 2.0**

*di Francesco Petroni*

*a Micrografx* è *una casa software specializzata in pacchetti grafici. Vanta un listino ricco di una dozzina di prodotti appartenenti alle varie sottocategorie in cui* si *può dividere la Computer Graphics.* Ce *ne sono di classe professionale, come Designer* e *Picture Publisher, destinati a chi svolge attività professionale nel campo della grafica,* ce *ne sono di classe semiprofessionale, come Draw* e *Photo Magic, destinati ad utilizzatori normali, non necessariamente esperti, che ogni tanto hanno bisogno di realizzare, magari per allegarlo ad un documento, un disegno schematico, oppure un disegno pittorico.*

*Il ritmo dei nuovi rilasci* è *molto sostenuto tanto* è *vero che delle versioni precedenti, sia del Picture Publisher che dello SnapGraphics, abbiamo pubblicato abbastanza di recente le prove. Ouesto* ci *induce a fare una prova ridot-* *ta ed abbinata rivolgendo la nostra attenzione soprattutto alle novità rispetto alle versioni precedenti.*

*Il principale concorrente della Micrografx* è *la Corel, che propone per ogni prodotto della Micrografx un diretto avversario* (e *viceversa). Del Picture Publisher* 5. <sup>O</sup> *l'avversario diretto* è *il Corel PhotoPaint* 5. <sup>O</sup> e *dello SnapGraphics* 2. <sup>O</sup> è *il Corel Flow* 2. O. *Anche di questi due abbiamo parlato di recente. Da notare l'allineamento della numerazione, «fenomeno» che riguarda molte altre categorie di prodotti.*

## *Uno sguardo ai pacchetti*

I due pacchetti sono caratterizzati dallo stesso look, tipico della Micrografx. Le dimensioni delle due confezioni sono ben superiori a quelle dei manuali in esse contenuti, manuali che, come diremo, sono compatti.

Nel pacchetto del Picture Publisher troviamo un CD, cinque dischetti, il manualotto ed un pieghevole di cartoncino lucido con il riassunto dei comandi.

Il CD contiene il prodotto, una collezione di 300 immagini fotografiche in formato TIFF a 16 milioni di colori. Ci sono poi 240 font True Type ed un Tutorial Interattivo molto utile per i principianti della materia.

Nel CD c'è anche il Kodak Precision Color Management System che serve per la configurazione e l'allineamento dei colori tra le varie periferiche. La tecnologia su cui si basa è la Reference Color Space. Sono previste sei classi di periferiche: Scanner, Photo CD, file output, Printer, output simulation e Monitor. Non si tratta di un software a parte ma di routine che vengono viste direttamente dal prodotto con le quali si interfacciano (figura 1).

Il manuale del Picture Publisher si di-

PICTURE PUBLISHER 5.0 E ABC SNAPGRAPHICS 2.0

I tecnici della Micrografx hanno lavo-

rato sulle performance che in un pro-

dotto di tale categoria sono molto im-

portanti, specie quando si è alle prese

grafx il fabbisogno di risorse a parità di

operazioni eseguite dovrebbe essere

minore di quello richiesto da prodotti

della concorrenza. Per quanto ci riguar-

da abbiamo constatato una notevole ve-

locità di esecuzione soprattutto nelle

dall'esterno citiamo innanzitutto l'inte-

ressantissima Lista dei Comandi, che

visualizza tutti i comandi, con i relativi

parametri, eseguiti sull'immagine (figu-

ra 6). Questa lista può essere memoriz-

zata oppure utilizzata direttamente. Ci-

tiamo tre tra gli utilizzi possibili. Il primo

Passando alle novità più visibili

Stando alle dichiarazione della Micro-

con complessi effetti speciali.

operazioni fondamentali.

**Picture Publisher:** 

le novità

#### Micrografx Picture Publisher 5 e **ABC SnapGraphics 2**

Produttore: Micrografx Inc. Italia Via Ettore Sacchi, 8 26100 Cremona Tel.: 0372/461390

Distributori: Modo S.r.I. Via Masaccio, 11 42100 - Reggio Emilia Tel.: 0522/512828 Computer 2000 S.p.A. Via Gaggia, 4 20139 - Milano Tel.: 02/525781 Ingram Micro Italia Via Roma, 74

20060 - Cassina de Pecchi (MI) Tel: 02/95343604 J.Soft S.r.I. Via Paracelso, 14 20041 - Agrate Brianza (MI) Tel.: 039/6899802 Prezzi (IVA esclusa): Micrografx Picture Lit. 990.000 Publisher 5 ABC Snap Graphics 2 Lit. 250.000

vide in capitoli che segnano i passi necessari ad un apprendimento sistematico del prodotto e degli argomenti sottostanti. Sono: Introduction, Getting Started, Learning, Working with Files, Images, Albums, Color ad Color correction, Working with Masks, Working with Objects, Enhancing Images, Modify Images, Special Effects, Image Input and Image Output, Command List and Macros. La prima appendice riguarda il sistema Kodak CMS. Segue un glossario ed il catalogo delle immagini TIFF.

Il manuale è molto ben illustrato, a colori, e raggiunge le 330 pagine.

Il manuale dello SnapGraphics è invece molto più piccolo e si divide in due parti, il Getting Started e il Learning. I dischetti sono solo tre. Da questi si installa il prodotto ed una serie di file di esempio che fanno da campione per i propri lavori.

### **Picture Publisher:** *i* concetti generali

Del Picture Publisher, era la versione 4.0, abbiamo parlato nel numero 133 di MC. In questa prova diamo una rapida «ripassata» alle sue caratteristiche principali e trattiamo un po' più a fondo le novità.

Si tratta di un prodotto di grafica Bit-Map, adatto alla manipolazione, dal semplice ritocco all'applicazione di effetti grafici stravolgenti, di immagini pittoriche di qualsiasi provenienza. Sono molto sofisticate le funzioni di acquisizione da Scanner (driver standard Twain), di acquisizione da file in vario formato, tutti quelli Bit-Map, anche il CD Kodak, ormai standard anche questo, e anche alcuni vettoriali, come quello «internal» di Windows che è il Metafile (figura 2). Molto sofisticate anche le funzionalità di «calibrazione» delle periferiche.

Picture Publisher dispone ovviamente di strumenti per il disegno pittorico. con possibilità di definire tipo di pennello, colore del tratto, effetto sul disegno sottostante. Ci sono poi funzioni di editing sofisticato che possono essere eseguite su qualsiasi selezione dell'immagine, da quelle semplici a quelle ottenute via software con lo strumento bacchetta magica, oppure con un'operazione complessa di mascheratura (figura 3). Indichiamo, ad esempio, i passaggi eseguiti per produrre la immagine di figura 2. L'immagine originaria, un Diagramma di Gantt, è stata realizzata con SnapGraphics, è stata salvata in WMF, è stata importata in Picture Publisher. Qui con lo strumento Mask è stato isolato lo sfondo del diagramma ed è stato riempito con un retino «marmo».

L'ambiente operativo (figure 4 e 5) è caratterizzato dalle due pulsantiere: quella che contiene i bottoni per attivare i comandi generali, che è la Toolbar, e quella specifica dello strumento attivo al momento che è la Ribbon.

Figura 1 - Micrografx Picture Publisher 5.0 -Kodak CMS.

Questa è nuova funzionalità che interessa soprattutto i professionisti, che utilizzano varie strumentazioni per l'input e per l'output dei propri lavori e che sono sensibili al problema dell'allineamento dei colori nelle varie fasi della produzione dell'immagine. Il sistema Kodak Color Management System serve per effettuare le varie correzioni cromatiche, in funzione delle periferiche indicate dall'utente. In pratica, in fase di lettura o di scrittura dell'immagine, vengono utilizzati dei driver

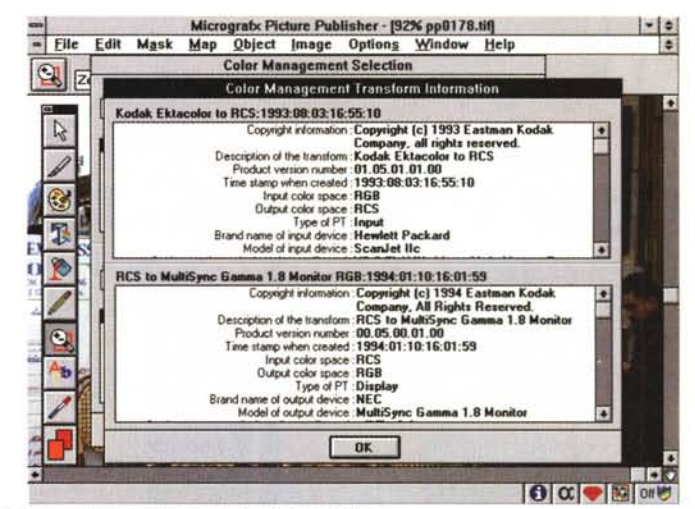

realizzati dai tecnici dalla Kodak, contenenti i vari parametri di correzione.

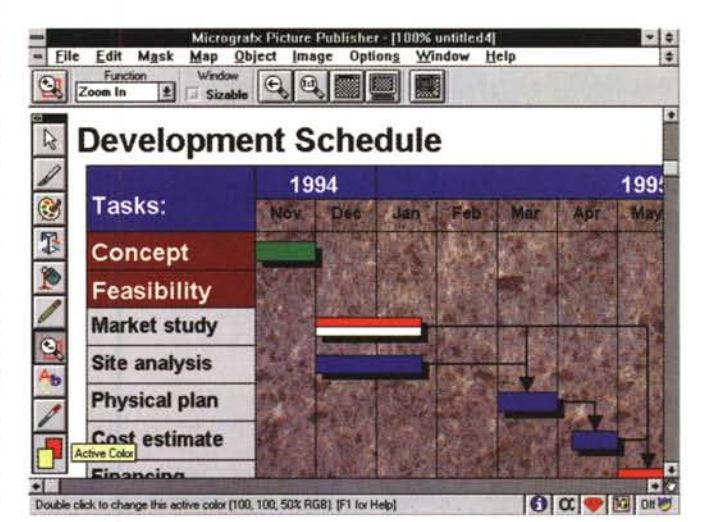

Figura 2 - Micrografx ABC SnapGraphics 2.0 Esportazione  $117$ **WMF** 

SnapGraphics è un prodotto abbastanza «leggero» ed è quindi facilmente utilizzabile come OLE Server, ad esempio da un Word Processor. In ogni caso è possibile esportare il diagramma in formato WMF. Abbiamo importato il file WMF del diagramma di Gantt, realizzato con Snap-Graphics, in Picture Publisher, nel quale abbiamo selezionato e poi sostituito lo sfondo del diagramma stesso.

## PROVA PICTURE PUBLISHER 5 0 F ABC SNAPGRAPHICS 2 0

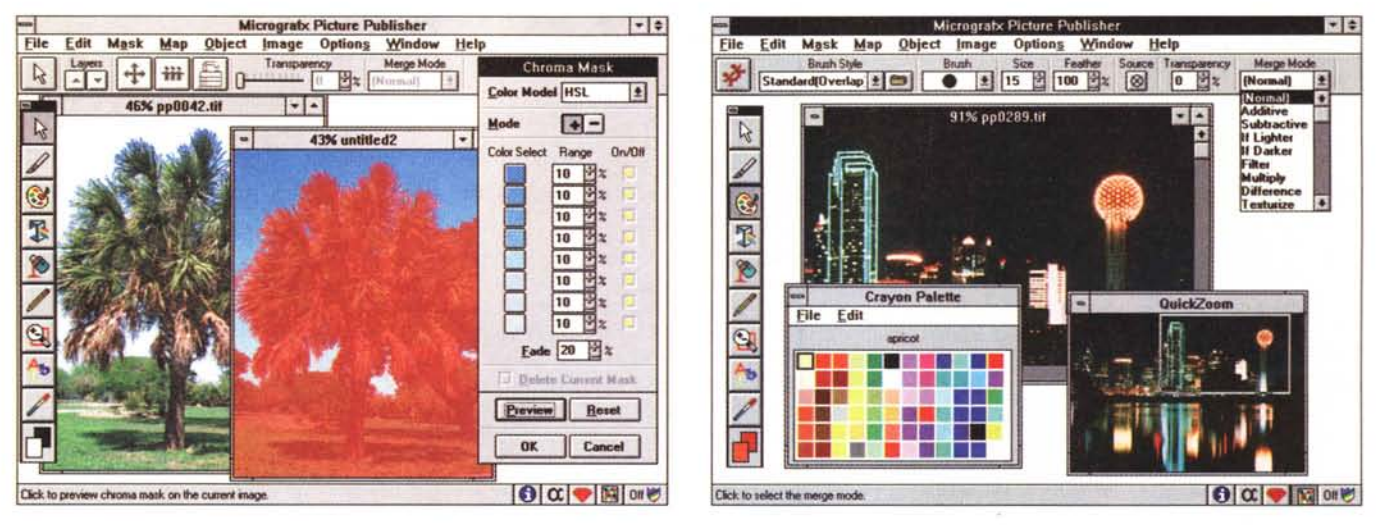

#### Figura 3 - Micrografx Picture Publisher 5.0 - Al lavoro con lo strumento Mask

In questa Box si possono definire una serie di colori, prelevandoli dal disegno con la «pipetta», e si possono definire i livelli di tolleranza per ciascuno di essi. La funzione Mask individua sul disegno stesso tutte le aree che rispondono ai criteri cromatici impostati. Gli strumenti di selezione, come questo mask o come la bacchetta magica, sono tra i più importanti in un prodotto di grafica pittorica, al punto che nella nostra rivista sono usciti articoli specifici su tale argomento.

#### Figura 4 - Micrografx Picture Publisher 5.0 - Ambiente.

La Toolbar, la Ribbon con le varie opzioni a caduta, la Toolbox verticale, dalla quale partono rami orizzontali, le finestre per impostare «di fino» lo Zoom, la palette dei colori, la riga di stato, anche questa ben dotata di pulsanti, sono i vari strumenti operativi che ingombrano la videata. Gli utilizzatori più assidui potranno costruire proprie toolbox nelle quali inseriranno gli strumenti di uso più frequente, oppure pulsanti che richiamano proprie macro.

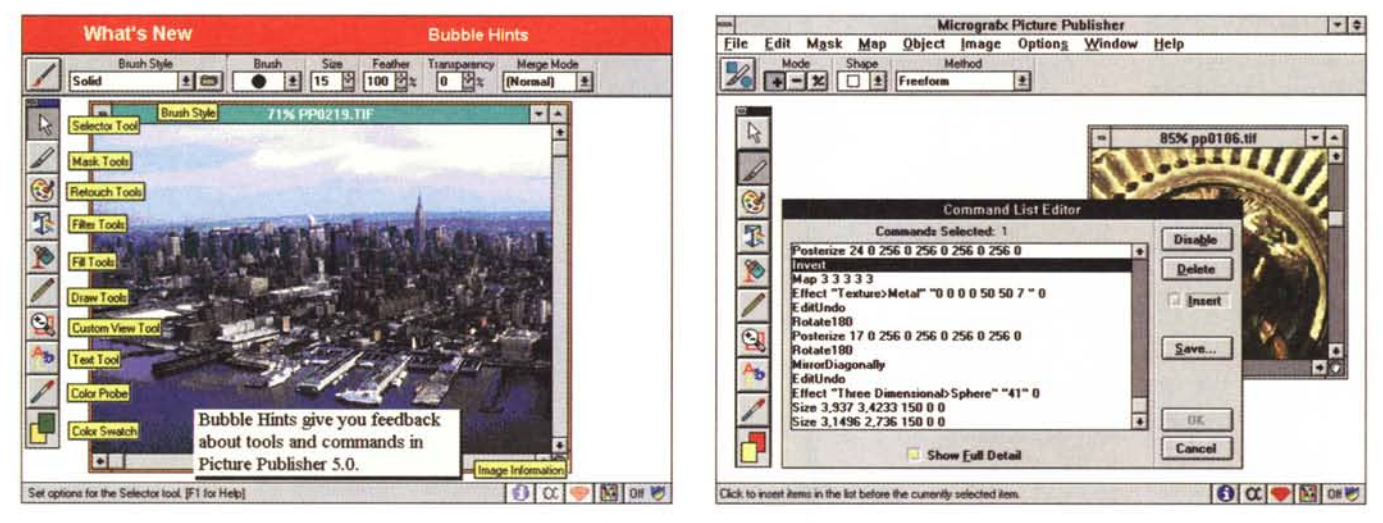

Figura 5 - Micrografx Picture Publisher 5.0 - Ambiente con i suggerimenti a fumetti. Questa immagine è ripresa dal Tutorial interattivo presente sul CD di Picture Publisher. Fa vedere, tutti assieme, i fumetti che descrivono i vari elementi dell'ambiente operativo

Figura 6 - Micrografx Picture Publisher 5.0 - List Editor - Brutta ma utile.

Ogni comando eseguito viene registrato in una lista che può essere visualizzata e può essere utilizzata per vari scopi. Può servire per un UNDO infinito, ripercorrendo al contrario i comandi. Nella lista si può memorizzare una sequenza di comandi che possono essere rieseguiti su altre immagini, in pratica la lista diventa una Macro. Ad esempio si può lavorare su un «campione» di una immagine e poi, definito il trattamento, che magari richiede più passaggi, si rieseguono i vari comandi in un colpo solo sull'immagine completa.

è l'UNDO che diventa pressoché infinito, nel senso che possono essere ripercorsi i comandi all'indietro.

Il secondo è la possibilità di memorizzare esattamente una serie di comandi che si vogliono eseguire su un gruppo di immagini. Si realizza un prototipo sulla prima e poi lo stesso trattamento viene eseguito sulle altre immagini. In pratica si realizza una Macro.

Il terzo utilizzo rientra nella ricerca della produttività.

Se si deve sottoporre un'immagine ad una serie di effetti speciali molto impegnativi per la macchina, magari per scegliere quello più spettacolare, se ne può estrarre una porzione significativa, lavorare velocemente su questa, e poi eseguire lo stesso trattamento, memorizzato nella Lista dei Comandi, sull'immagine intera.

Esiste anche la tecnica Fast Bit che consiste nella possibilità di caricare solo una parte di un file e di riscriverlo al

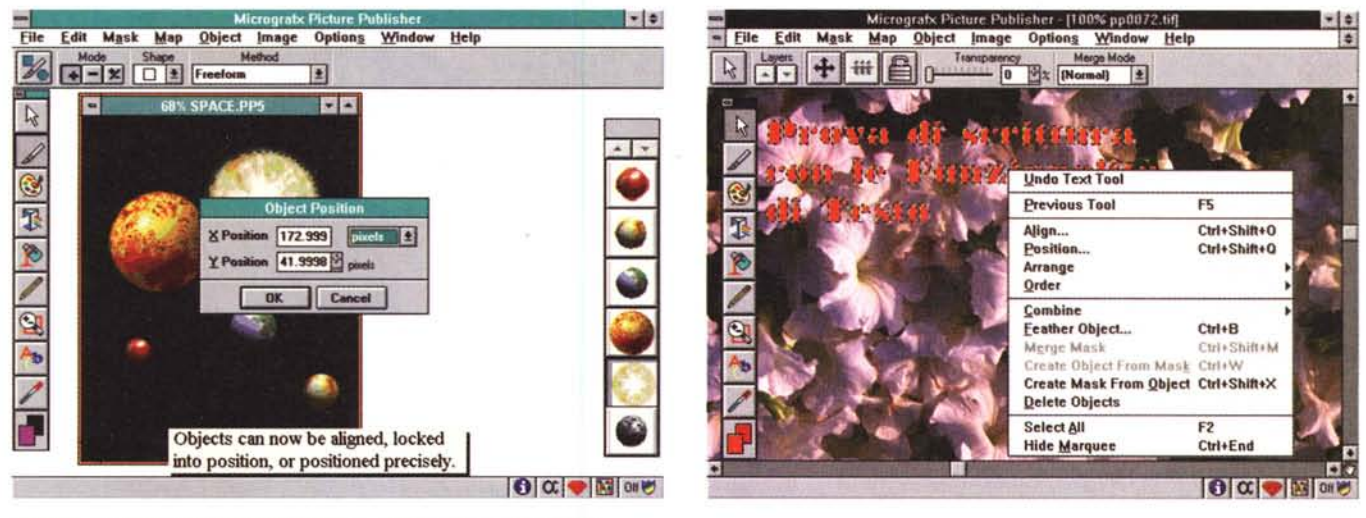

Figura 7 - Micrografx Picture Publisher 5.0 - Allineamento degli Oggetti.

È stato introdotto il concetto di Oggetto. Oggetti sono elementi del disegno manipolabili indipendentemente dal resto del disegno. Gli oggetti sono visibili in una lista grafica sulla quale si può agire con Drag and Drop.

Figura 8 - Micrografx Picture Publisher 5.0 - Funzioni di Testo.

Un testo è un Oggetto. In quanto tale risulta essere «isolato» dal disegno vero e proprio e quindi si può scrivere e modificare senza provocare danni sul resto del disegno. Con l'occasione vediamo anche il quick menu lanciato partendo proprio dall'oggetto testo che è stato preventivamente selezionato.

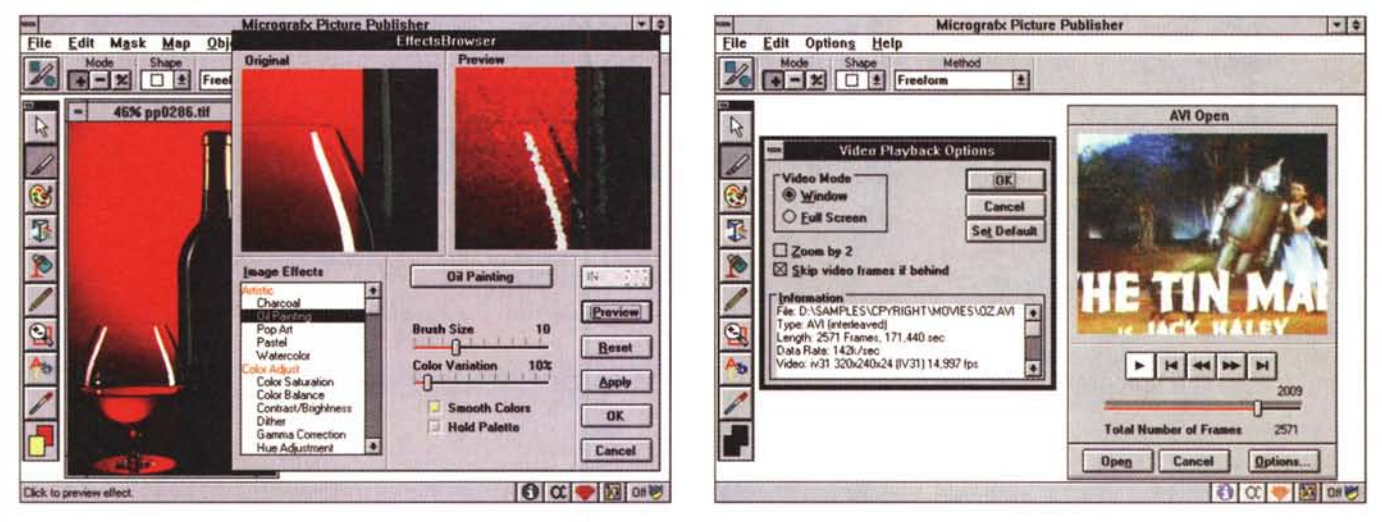

#### Figura 9 - Micrografx Picture Publisher 5.0 - Browser degli effetti.

Tutte le figure a corredo sono state realizzate in formato 640 per 480 pixel per non penalizzare troppo la riproduzione su carta. In certi casi le Dialog Box richiamate dalle varie funzionalità sono talmente grandi che ricoprono quasi completamente l'ambiente sottostante. Qui vediamo la finestra Effect Browser nella quale si passa parecchio tempo alla ricerca dell'effetto voluto e delle caratteristiche ottimali da impostare per quell'effetto.

#### Figura 10 - Micrografx Picture Publisher 5.0 - Alle prese con AVI.

È possibile importare fotogrammi AVI e salvare fotogrammi AVI. In questo caso occorre decidere anche la posizione del «fotogramma» nella sequenza. Potrebbe essere praticabile, sfruttando gli automatismi della Command List, la produzione di un file AVI fatto di fotogrammi realizzati con Picture Publisher, nei quali via via viene, ad esempio, modificata una caratteristica.

suo posto, dopo averlo manipolato. In altre parole, se l'intervento da eseguire è localizzato, è possibile leggere e scrivere solo la porzione dell'immagine che interessa, con notevole risparmio di risorse

Altra novità importante, che facilita la realizzazione di composizioni ottenute assemblando elementi di varia provenienza, è costituita dalla possibilità di gestire più oggetti, visualizzabili in un menu grafico, manipolabili in modo del tutto indipendente dal resto della figura. E anche possibile utilizzare una Clip-Board a pagine, in cui parcheggiare più elementi da utilizzare nella composizione (figura 7). Ovvia conseguenza di questa nuova possibilità è la necessità per Picture Publisher di avere un proprio formato file, il PP5, che contiene anche gli oggetti.

Sono migliorate le funzioni di testo. Si può ora editare il testo in «place». Un testo è anch'esso un oggetto che conPICTURE PUBLISHER 5 0 F ABC SNAPGRAPHICS 2 0

serva una certa indipendenza dal resto della figura (figura 8). Questo rende facilmente aggiornabili le parti testuali di una composizione.

Numerose novità riguardano l'ambiente operativo, nel quale è stato introdotto il quick menu. Le Toolbox sono «customizzabili» con possibilità di creare pulsanti associati a proprie macro.

Per quanto riquarda la sezione effetti speciali è stato introdotto un Browser degli effetti che ne rende più semplice l'utilizzo (figura 9). Picture Piblisher è ora compatibile con i moduli Plug-In di Adobe Photo Shop, il che significa che possono essere installati nuovi moduli che servono per generare ulteriori effetti

Riguardano i rapporti con il resto di Windows la possibilità di editare i file AVI (in lettura ed in scrittura fotogramma per fotogramma, lo vediamo in figura 10) e l'adozione della tecnologia OLE  $2.0$ 

## **ABC SnapGraphics 2.0:** *i* concetti generali

Quello che colpisce di ABC Snap-Graphics è la leggerezza del manuale. Solo 80 pagine. Questo fatto, apparentemente negativo, trova la sua giustificazione della filosofia dello Snap-Graphics. Si tratta di un prodotto destinato a chi non sa disegnare ma ogni tanto deve farlo e allora sceglie uno strumento facile da imparare e facile e rapido da utilizzare.

ABC SnapGraphics, come tipologia di prodotto, si può piazzare a metà strada tra un prodotto di classe «presentation», che serve per realizzare disegni schematici, anche molto ricchi di testo, e un prodotto di classe vettoriale, che dispone di poche primitive. Serve per disegnare degli schemi non eccessivamente complessi, dei diagrammi, degli ideogrammi, ovvero schemi che esplicitino certi concetti in modo molto più sintetico e chiarificatore di quanto non faccia un testo.

La categoria cui appartiene ABC SnapGraphics potrebbe chiamarsi Diagramming Software

La sua caratterística principale è che non serve a disegnare, nel senso che non si usano gli strumenti tradizionali, ma serve a comporre dei diagrammi partendo da uno schema predefinito (figura 11), sul quale riportare una serie di figurine preconfezionate prelevate, con un semplice Drag and Drop, da una Palette (figura 12).

La palette è una collezione di shape, le figurine preconfezionate, che appaiono in una speciale finestrella dalla quale possono essere prelevate con un sem-

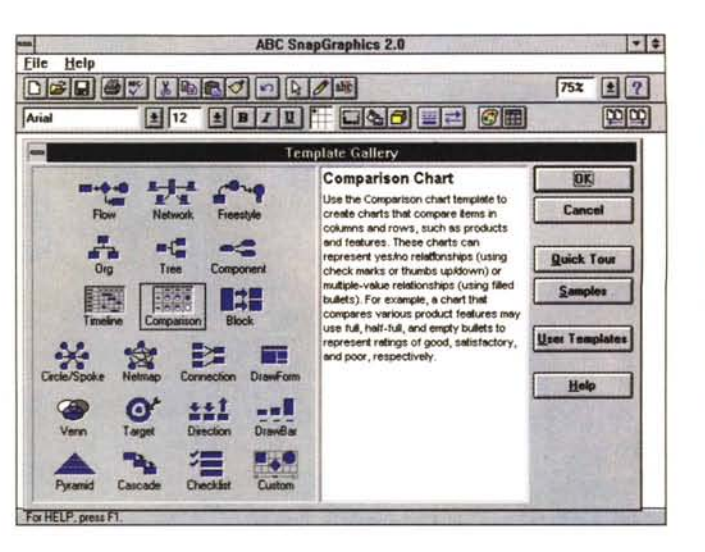

Figura 11 - Micrografx ABC SnapGraphics 2.0 - Scelta del tipo di grafico

Quando con ARC SnapGraphics si inizia un nuovo disegno viene proposto questo menu nel quale scegliere uno dei 21 tipi di grafici previsti. Sulla destra c'è la breve spiegazione relativa al tipo di grafico selezionato e al suo ambito di<br>utilizzo. Ogni tipo di grafico ha suoi specifici meccanismi interni che quidano l'utente nella composizione.

plice Drag and Drop. Uno dei pregi di SnapGraphics sta proprio nella ricchezza delle Palette e nella qualità delle singole figurine.

L'utente può intervenire sulle palette

fino a crearne di proprie con proprie fiqure. In pratica quando si inizia una nuova

composizione occorre scegliere uno schema di partenza, oppure un Templa-

Figura 12 - Micrografx ABC SnapGraphics 2.0 Ambiente con i «tabulatori» e una Palette. Quando si usa ABC SnapGraphics non si disegna. Si scelgono elementi dalla palette attiva e si posizionano facendosi aiutare anche dai «tabulatori». che servono per allineare gli oggetti tra di loro. Se, anche a disegno completato, si spostano i simboli di tabulazione, si spostano tutti gli oggetti ad essi legati.

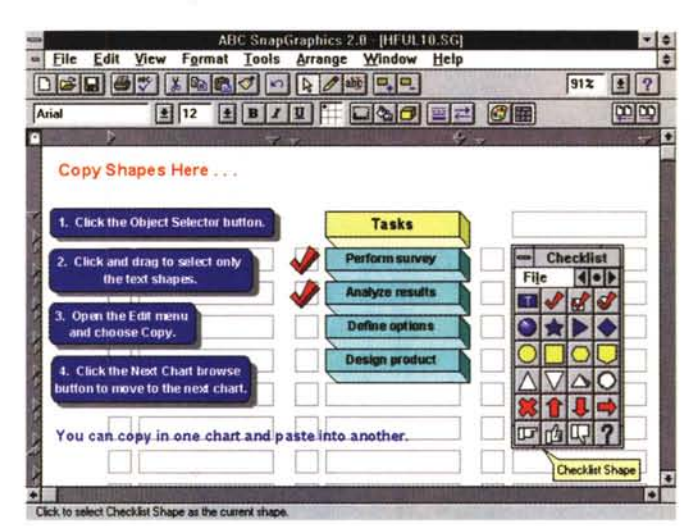

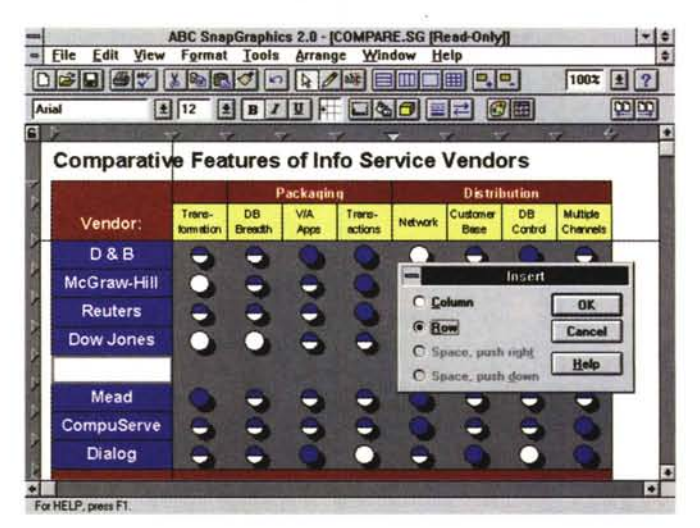

Figura 13 - Micrografx ABC SnapGraphics 2.0 - Inserisci Riga, Questa immagine fa capire cosa intendiamo per «intelligenza» nel prodotto grafico. Se si realizza una tabella del genere con un prodotto Draw e ci si accorge di aver dimenticato una riga, non bisogna certamente ricominciare da capo, ma poco ci manca. Nel modello Grafico Comparativo di SnapGraphics esistono come detto i tabulatori, che costituiscono la griglia, sempre rimpostabile, della tabella, ed esistono funzionalità di inserimento e di cancellazione di righe e colonne.

Figura 14 - Micrografx ABC SnapGraphics 2.0 - Diagramma di Gantt. Nei prodotti di Project Management, il diagramma di Gantt può essere una vista grafica. ma anche operativa, dei dati gestiti internamente, che sono relativi ad attività ed a risorse. La caratteristica principale del Gantt è che usa una scala temporale. Quando non si utilizza un tale tipo di prodotto ma occorra comunque produrre un diagramma Gantt ci si può rivolgere ad un prodotto grafico. Con un prodotto Draw generico il lavoro va fatto tutto a mano. Con un prodotto come ABC SnapGraphics 2.0 si la-

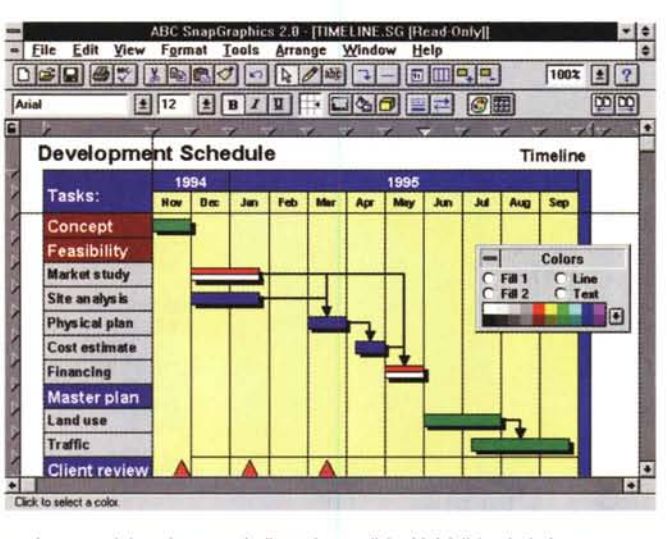

vora sulla base di uno schema rigoroso, del quale vanno indicate le condizioni iniziali (periodo in esame, numero di attività ecc.)

te costruito ad hoc. Questo schema contiene dei «segnaposto» al posto dei quali inserire le figure. L'allineamento degli oggetti è imposto dai «tabulatori», anziché dalle griglie. Il vantaggio sta nel fatto che basta spostare un tabulatore per spostare tutti gli oggetti ad esso appoggiati.

Altra caratteristica fondamentale è l'intelligenza di certe funzionalità. Ad

**SnapGraphics** 

 $\left| \cdot \right|$  :

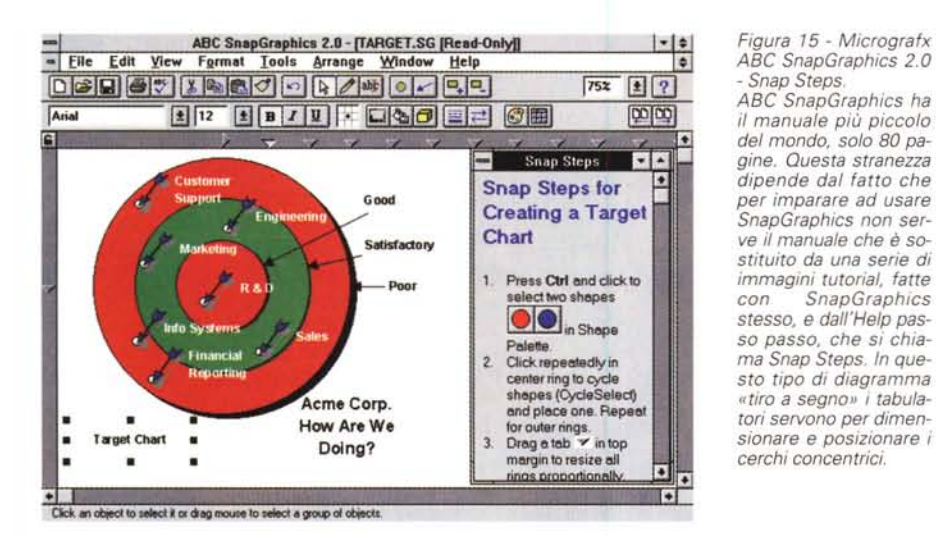

-1

Figura 16 - Micrografx ABC SnapGraphics 2.0 - Effetti 3D.

Si lavora su schemi rigorosi (ad esempio ci si allinea alle guide rappresentate dai tabulatori) e con alcuni automatismi (ad esempio le frecce che uniscono ali elementi ai quali sono associate). Successivamente si può intervenire anche sull'estetica degli elementi. Ad esempio si può impostare la tridimensionalità degli elementi, con direzione dell'effetto e profondità

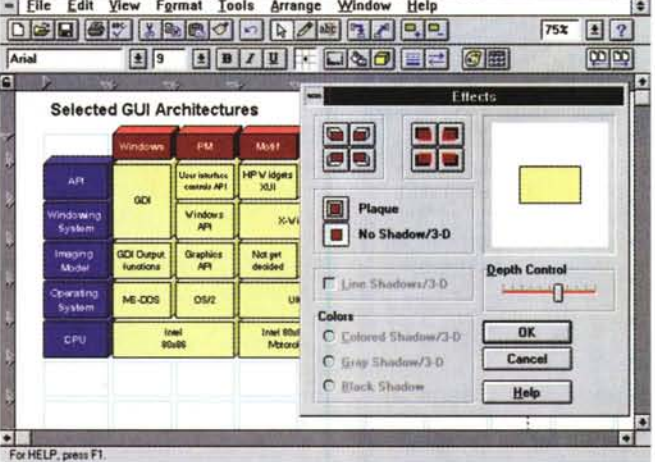

ABC SnapGraphics 2.0 - [BLOCK1.SG [Read-Only]]

## PICTURE PUBLISHER 5.0 E ABC SNAPGRAPHICS 2.0

PROVA

esempio una linea, oppure freccia, che congiunga due elementi, li seguirà non solo nei loro eventuali spostamenti ma anche nella loro eventuale cancellazione. Oppure per i disegni che si basano su un'organizzazione di tipo griglia esiste sempre la possibilità di inserire righe e colonne anche a composizione già avviata (figura 13). Oppure ancora in certe tipologie di diagrammi esistono dei comandi esterni per la definizione delle loro caratteristiche generali. Ad esempio quando si realizza un diagramma di Gantt si possono definire, dal di fuori, i limiti e l'intervallo della sua scala temporale (figura 14).

E stata introdotta la tecnologia Snap-Steps, analoga, per chi le conosce, alle Schede Guida di alcuni prodotti della Microsoft. In pratica un Help, sempre a galla, che spiega, passo passo, tutti i comandi da eseguire per raggiungere un certo obiettivo (figura 15).

## **ABC SnapGraphics 2.0:** le novità

Si tratta soprattutto di miglioramenti che ritroviamo un po' in tutte le funzionalità

È stato introdotto lo Zoom variabile. basta selezionare il particolare tracciandoci un rettangolo sopra, sono stati inseriti nuovi strumenti di disegno, ad esempio poligoni e linee di Bezier, le shape nella figura sono ora numerate per una più facile loro individuazione.

Migliorate le funzioni di gestione dei testi che ora sono più integrati nelle shape, così pure le linee e le frecce tra le stesse.

È stata migliorata la possibilità di personalizzare le Palette, è ora possibile creare dei template, modelli di disegni riutilizzabili in seguito. Sono state migliorate le funzioni di link tra elementi e diagrammi differenti ed è stata introdotta la possibilità di lanciare un eseguibile esterno direttamente da una shape. Si può eseguire una Slide Show con i vari diagrammi aiutandosi con uno Slide Sorter per mettere nel giusto ordine le varie immagini.

Tra le palette è stata molto migliorata quella che contiene «pezzi» di reti di computer.

Migliorate le funzionalità di input ed output (ad esempio ci si può scambiare file direttamente con ABC FlowCharter, che è un formato «intelligente»). Snap-Graphics è OLE 2.0 compatibile, e come OLE Server permette l'editing «in place», nel documento Client. Snap-Graphics è Office compatibile, il suo menu è quindi allineato con quelli dei prodotti della Microsoft.